# Printer Drivers and Large Photos

A Learn in 30 presentation by John Krout For PATACS + OPCUG November 18, 2023

#### Agenda

- What is a large photo? See some examples.
- Printer Driver activities
- Activities slowed down by inclusion of large photos in a document
- Two ways to accelerate large photo printing
- Ways to reduce size of files containing large photos

#### Gigantic photos

- Digital photos, even smart phone photos, are gigantic compared those taken even just 15 years ago.
- Resolution of 20 megapixels is widespread in digital SLRs and even in phones.
- Exceeding 50 megapixels is not uncommon.
- Some phone makers have creating phone cameras with 100+ megapixel resolution.

#### **Composite Panoramas**

- Computer software for creating composite panoramas has been available for 20+ years.
- See my **Get that Photo** presentation, September 2021, on the PATACS recent meetings page.
- Some phones automate production of composite panoramas with even greater resolution.
- Composite panoramas are far higher resolution that the camera provides in a single photo.
- Greater resolution provides greater detail to attract the eye.

- Example panorama
  This composite panorama depicts Mt Saint Helens, August 2022.
- Originally 80 megapixels
- This version is 13 megapixels and 9.4 MB JPG file

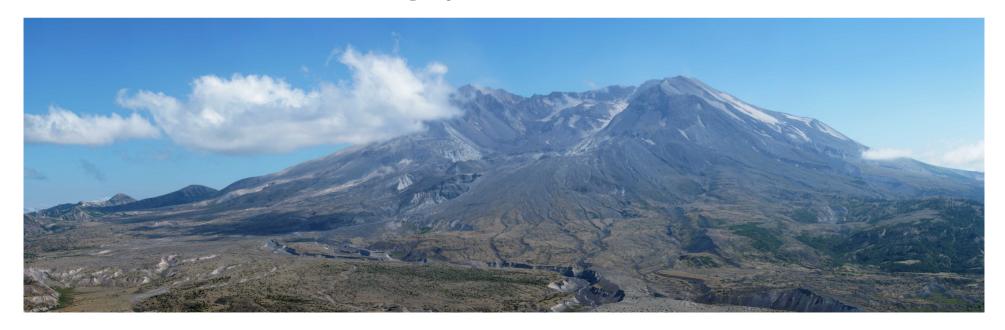

#### **Example panorama**

- Great Falls, November 2022
- Originally 70 megapixels and 104 MB TIFF file
- This version is 14 megapixels and 31 MB JPG file

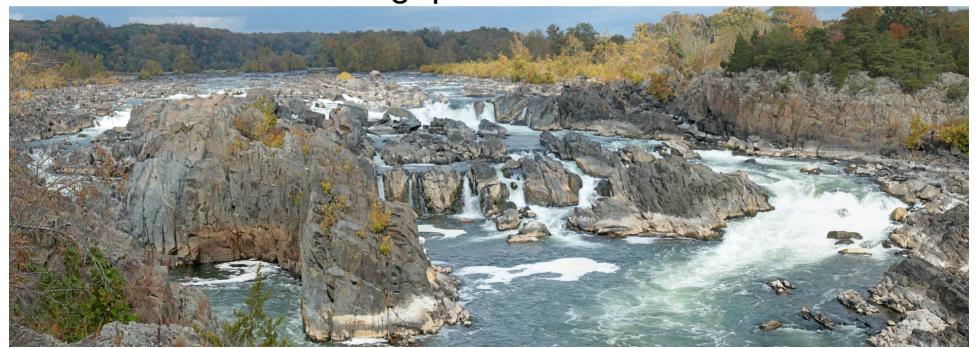

# Printer Driver purposes

#### What does a printer driver do?

- Turns text into text printing instructions for the printer.
- Resizes photos to print in the space available on the paper page.
- Turns a resized photo into bitmap printing instructions for the printer.

#### My 2023 photo calendar

- My photo calendar theme for 2023 was Panoramas.
- I included two or three panoramas per month.
- The two shown in the prior slides were included.
- The slide deck file was originally 800 megabytes.
- Saving and loading took a very long time.
- Making file backups took a very long time.

#### My 2023 photo calendar

- Making design tweaks in the document took a very long time.
- Printing took a very long time, due to resolution reduction by the printer driver.
- I planned to publish 20 copies, so I needed to accelerate all of that.

### Printer Drivers and Large Photos

#### A Printer Driver Resizes Photos

- You know that a printer driver is specifically prepared to print on your printer model.
- For photos, the key purpose of the driver is to fit big photos to the resolution limit of your printer model.
- In my own situation, my printer can print 6,600 pixels across 11 inches of photo paper (600 Dots per inch).
- Most of my panorama images were 3 or more times wider than 6,600 pixels.
- The printer driver took minutes to resize each photo.

## Two Ways to Accelerate Printing Large Photos

#### First solution: Print as a PDF

- Converting to a PDF file is very much a printing process, and conversion includes photo resizing.
- Both Powerpoint and LibreOffice Impress provide ways to set resolution.
- Set PDF DPI to your printer's maximum.
- Printing gigantic images to PDF can take a long time
- The PDF creation time is an investment in speedy printing. Each print made from the PDF requires no resizing by the printer driver, and will happen very quickly.

#### **Example: LibreOffice 7.5**

- In the File menu, select
  Export As
- In the sub-menu, select **Export as PDF...**

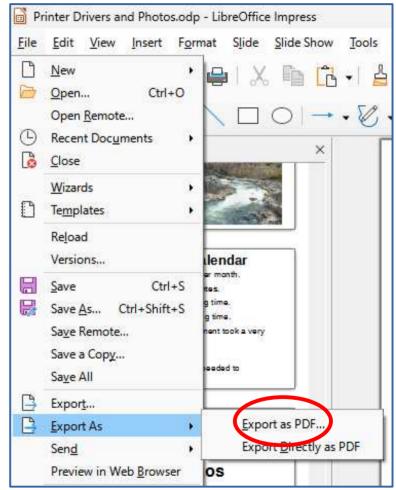

### Example: LibreOffice 7.5 A PDF Options popup appears.

- In the popup, select **Reduce Image Resolution** to and enter the max DPI of your printer.
- Click the Export button.
- The popup closes.
- A standard Save File dialog window appears. Give your Help new PDF a file name, and choose a folder in which to store the PDF file.

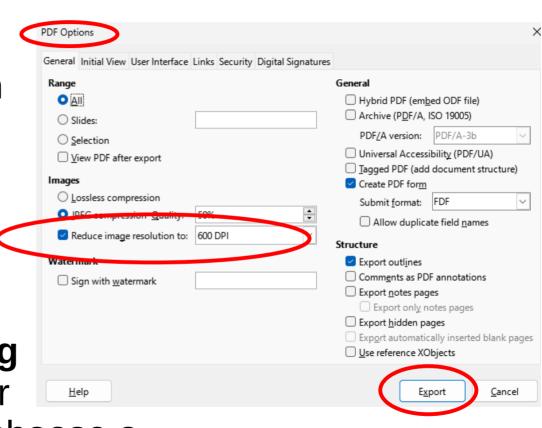

### Printing the PDF file to the printer is fast, but ...

- Often I find design tweaks are needed in the document.
- The original document file is still huge.
- Still takes time to load, save, make backups.
- Editing still takes time.

#### Second solution: Resize each photo manually

- Requires you to know the max resolution of your printer.
- Reduce size of each photo to occupy the photo's space on the page at your printer's max resolution.
- Software can do photo resizing: examples include Windows Paint, Irfanview shareware, PhotoShop Elements, PaintShop Pro.
- Remove original-size photo from your document.
- Insert reduced size photo in document in place of its original.

#### **Examples of resizing**

| Printer DPI:                      | 300   | 600   | 1200   |
|-----------------------------------|-------|-------|--------|
| Photo longest side length on page |       |       |        |
| 1"                                | 300   | 600   | 1,200  |
| 3"                                | 900   | 1,800 | 3,600  |
| 5"                                | 1,500 | 3,000 | 6,000  |
| 7"                                | 2,100 | 4,200 | 8,400  |
| 9"                                | 2,700 | 5,400 | 10,800 |
| 11"                               | 3,300 | 6,600 | 13,200 |

Multiply Printer DPI by photo longest side length on page to obtain photo side length in pixels on page.

Resize photo to match the pixel length in its page space.

#### **Advantages of Resizing**

- Minimizes document file size
- Editing is faster
- Faster saving, loading, backing up document file
- Print at max printer speed because printer driver does no resizing

**Resizing with Windows Paint** 

- Load the large photo
- Click the Resize button or tap CTRL-W

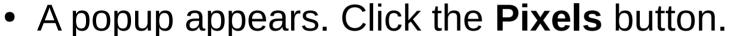

- The popup displays the current photo width and height in pixels.
- Change the Horizontal or Vertical value to the desired pixel count. The other value adjusts automatically.
- Click the OK button. The popup closes.
- The photo is resized.

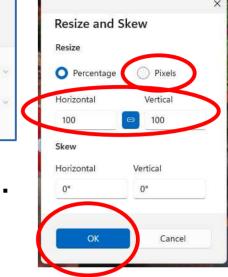

#### **Example panorama in Paint**

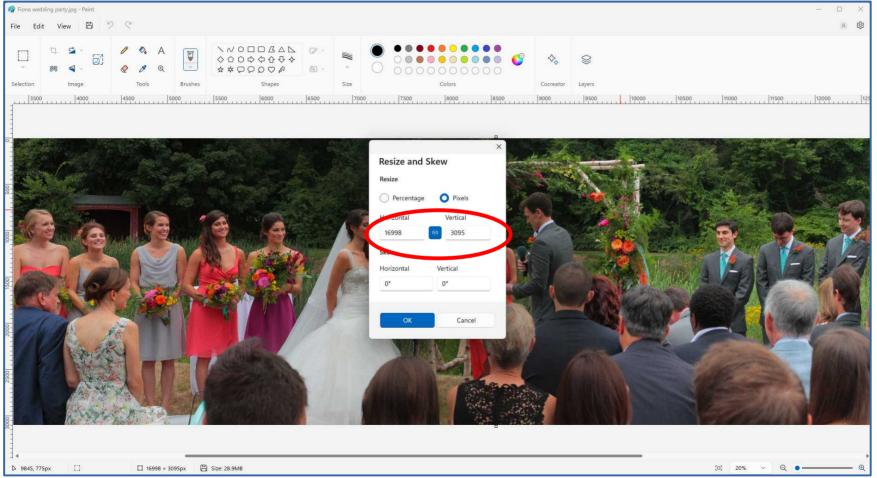

16,998 pixels wide

#### **Reduced Size Panorama in Paint**

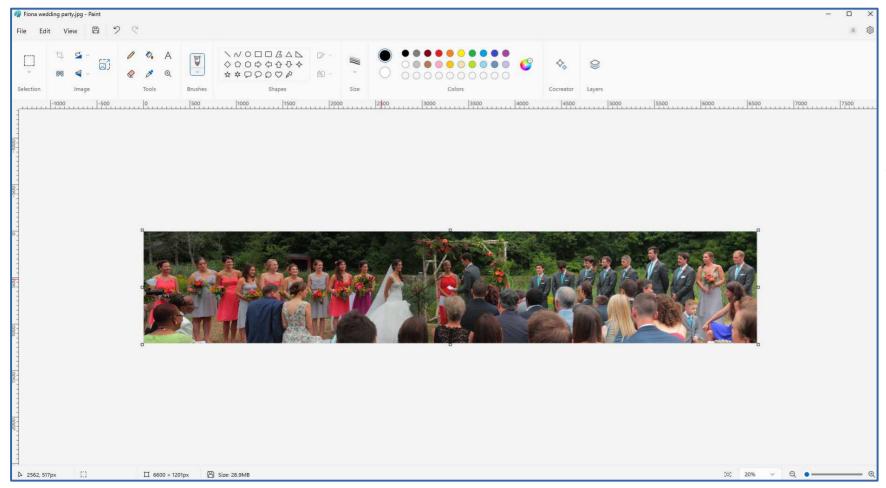

Reduced to 6,600 pixels wide

#### After resizing

- Save the resized photo under a new name or in a separate folder, to avoid mix-up with the original.
- Open the document, remove the full-resolution photo, and Insert the resized photo from storage.
- OR, you can Select All (CRTL-A) and Copy (CTRL-C)
- Open the document, remove the full-resolution photo, and Paste the resize photo (CTRL-V)

#### More ways to speed up printing

- Make sure your computer has generous paging space.
- Set paging space to at least twice the size of RAM in your computer.
- Shut down all applications and reboot your computer.
- This reboot step ensures maximum RAM is available for printer driver use.
- Then start your application, load the photo or file containing photos, and start printing.

#### Another way to reduce file size

- Both MS Office and LibreOffice enable photo cropping within their applications.
- However, after using those applications to crop, the complete un-cropped photo remains physically embedded within the application file.
- The file remains bulky. That condition slows down file loading and file saving, and can slow down editing.
- Instead, crop using an external tool such as Windows Paint. Copy and paste the cropped photo to the open file where you want the cropped photo to appear.

#### **The Final Word**

- My 2023 calendar file, created in LibreOffice Impress, was reduced from 800 MB to 300 MB in size by reducing photo sizes using Windows Paint.
- Loading, saving, editing and printing speed all improved quite a bit.

### The End